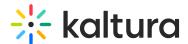

# Create a custom metadata schema for channel topics

Last Modified on 09/10/2025 4:29 pm IDT

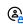

This article is designated for administrators.

#### **About**

Learn how to set up topic-based filters for your video portal channels to make content organization and discovery a breeze. By creating a custom metadata schema, publishers can assign topics to channels and allow users to filter by these topics, improving navigation and search efficiency.

# Access the Custom Data page

- 1. Log into the KMC.
- 2. Click the **Settings** (gear) icon.

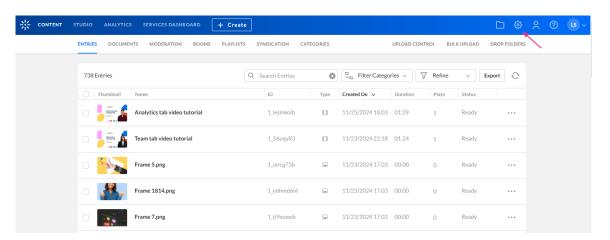

The **Account** page displays.

3. Click the Custom Data tab.

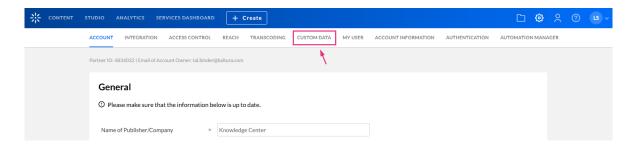

The Custom Data page displays.

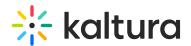

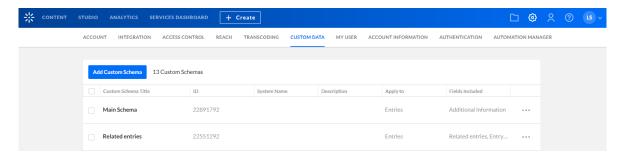

#### Create a custom schema

1. Click Add Custom Schema.

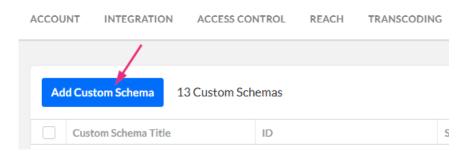

The Add Custom Schema window displays.

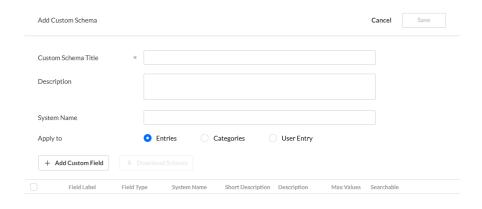

No Results

- 2. Complete the following fields:
- Custom Schema Title
- Description
- System Name
- Apply to Select Categories.
- 3. Click +Add Custom Field.

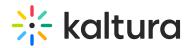

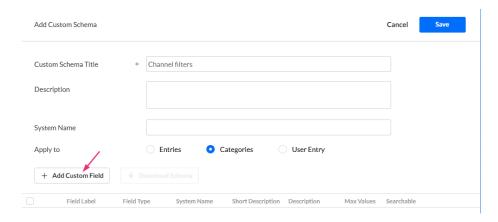

The 'Add Custom Field' window displays.

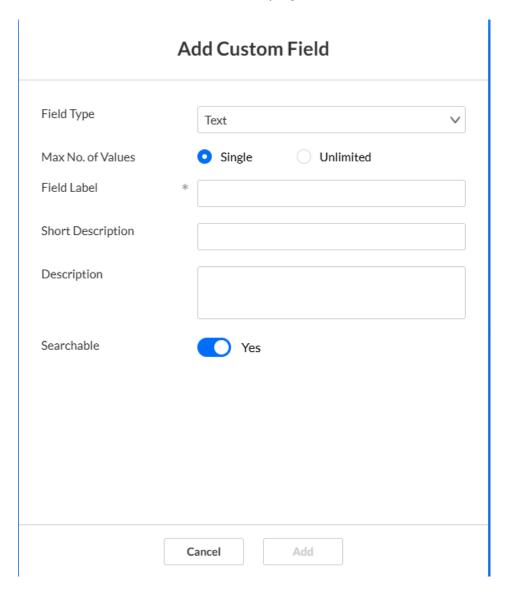

- 4. Configure the following:
  - Field Type Set to Text Select List.

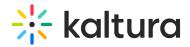

#### Add Custom Field

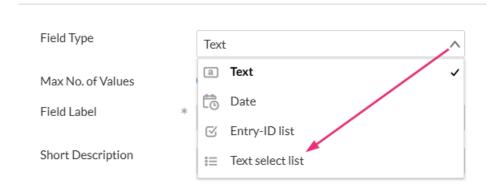

- List Values Type in the topics you would like to filter KMS by.
- Max No. of Values Click Single to allow one topic only or Unlimited to allow more than one topic per channel.
- **Field Label** Enter an intuitive name for the Topics. For example, "Topics" or "Departments".
- Short description Type in a brief description
- Searchable Toggle on to 'Yes'.

#### 5. Click Save.

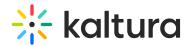

### **Edit Custom Field**

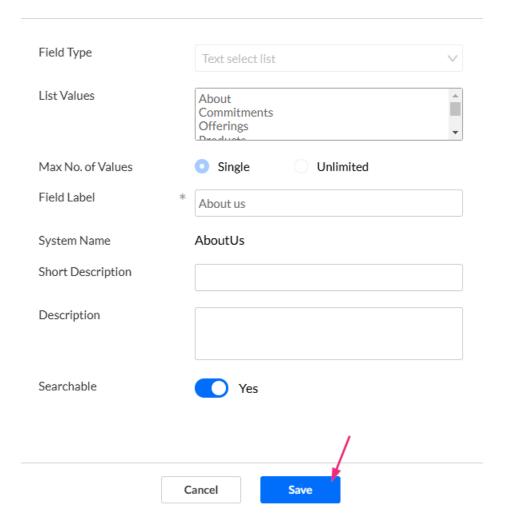

The new custom schema appears in the list.

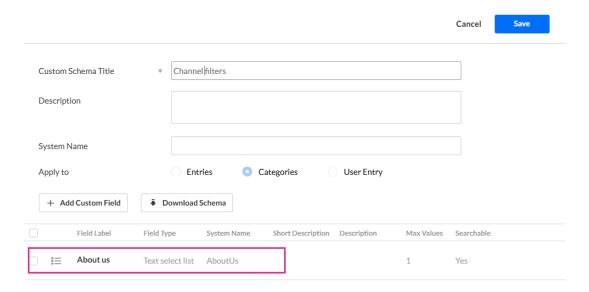

6. When you've finished adding custom fields, click Save.

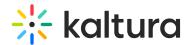

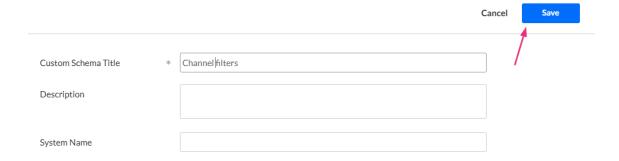

# Edit your schema

- 1. Click the **three-dot menu** on the entry line.
- 2. Click Edit.

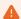

Some schemas that were created outside the KMC are not editable.

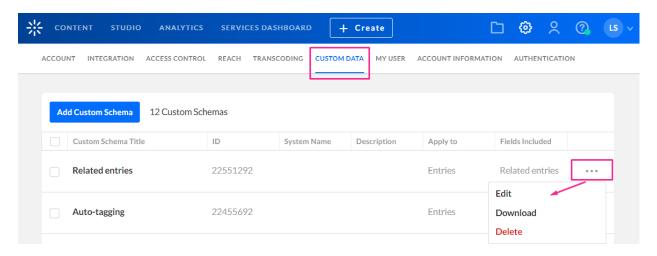

The Edit Custom Schema page displays.

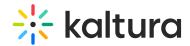

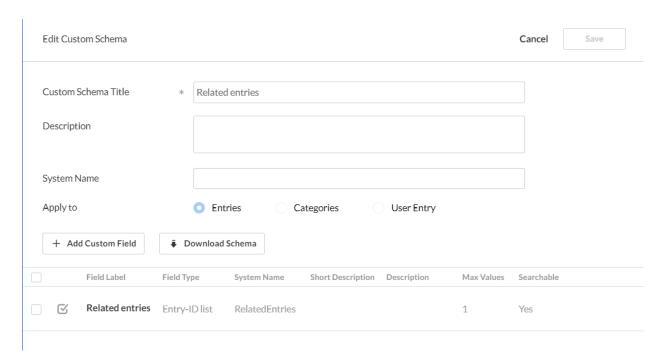

4. Make the desired changes, then click **Save**.

#### **End result**

## Channel Edit page

The custom field label and its list of values that you created in Step 4 will be visible on the **channel Edit page**.

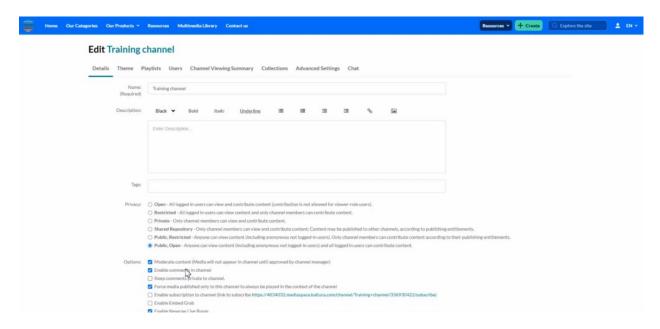

You can assign a topic to that channel. In this example, we are assigning the topic 'Tutorials' to the 'Training Channel'.

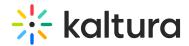

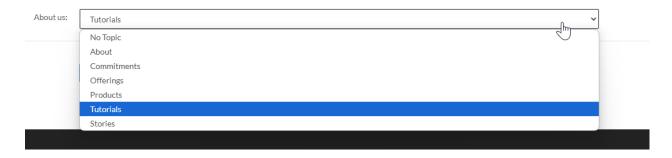

## Channels page

The topics you configured will also appear on the **Channels page** under the **Filters** function.

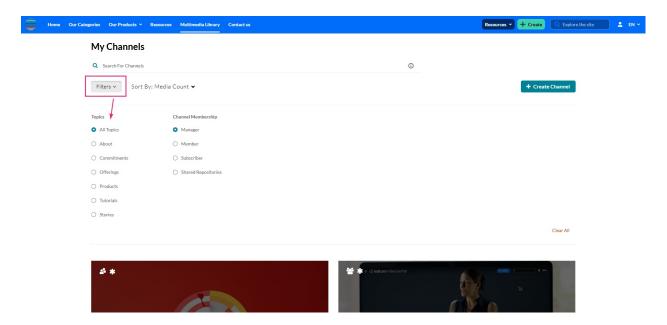

When a user filters channels by topic, the results will display all channels that have the selected topic assigned.

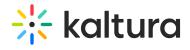

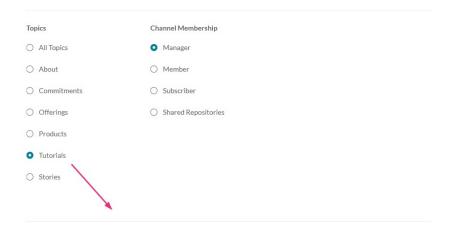

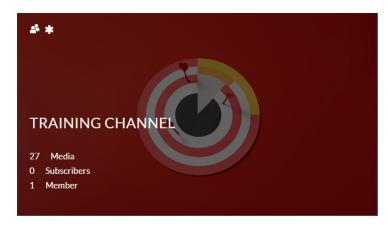